# **Тема: «Проектирование сайта. Создание макета сайта»**

**Цель:** Научиться проектировать структуру сайта и создавать блочный дизайн **Теоретическая часть**

## **Введение**

Основные этапы создания сайта:

1. Определение идеи сайта:

- Цель будущего сайта (сбор информации, обучение, развлечения, продажа услуг или товаров, просто заработок на своем сайте и т.д.)
- Целевая аудитория будущего сайта (пол, возраст, образование, профессия и т.д.)
- Ожидания целевой аудитории (какую информацию ищет, как глубоко ее изучает, наклонности, привычки и т.д.)
- Определение технологий создания сайта
- 2. Определение типа сайта (сайт-визитка, учебный сайт, коммерческий , развлекательный и т.д.).
- 3. Определение структуры сайта: структура навигации, структура каталогов, заставка сайта.
- 4. Подготовка макета сайта: графическое изображение элементов сайте в виде прямоугольников.
- 5. Перевод макета сайта в табличный или блочный код (PHP и HTML). Создание шаблона сайта

При создании сайта возможны следующие способы компоновки страниц:

- 1. Обычная HTML –страница.
- 2. Табличный дизайн.
- 3. Блочный дизайн.
- 4. Фреймовый дизайн.

Не обсуждая достоинства и недостатки каждого типа дизайна, остановимся на блочном дизайне, как наиболее востребованном на сегодняшний день.

#### **Создание блочного макета сайта**

Существуют основные виды блочной структуры сайта:

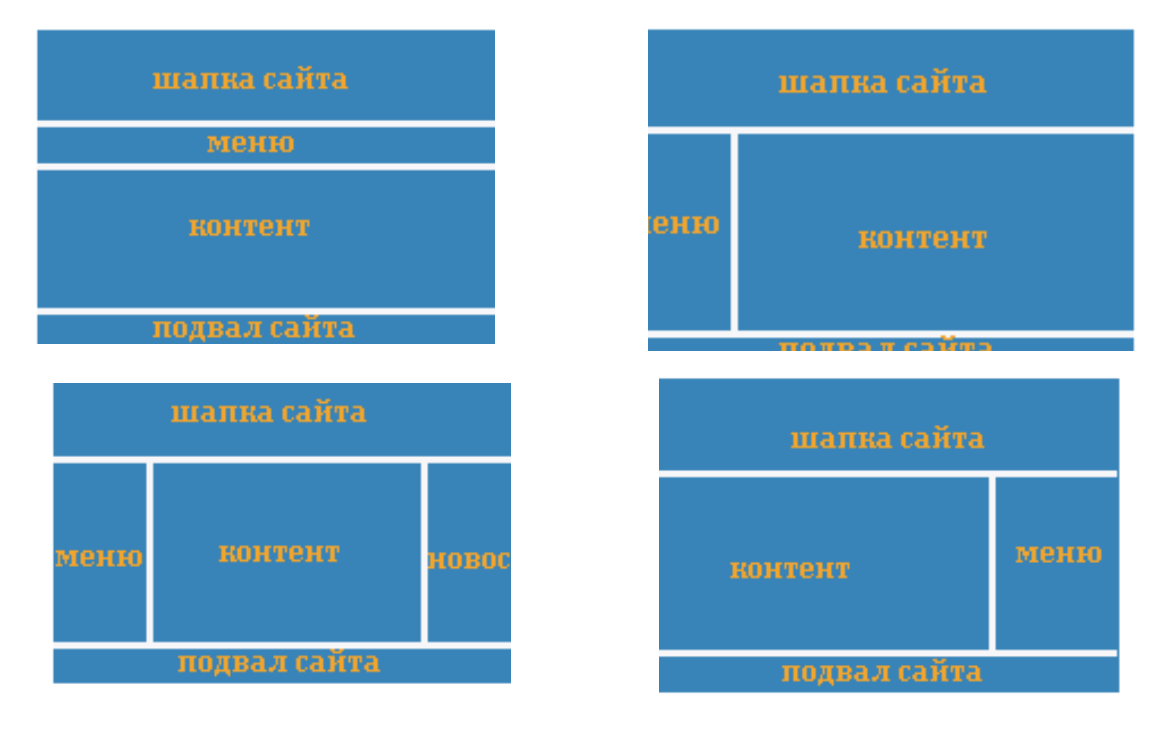

На основе простых макетов можно создавать каркасы сайтов. Каркас представляет собой графическое изображение всех элементов страница, обозначенных пустыми прямоугольниками.

Примеры каркасов:

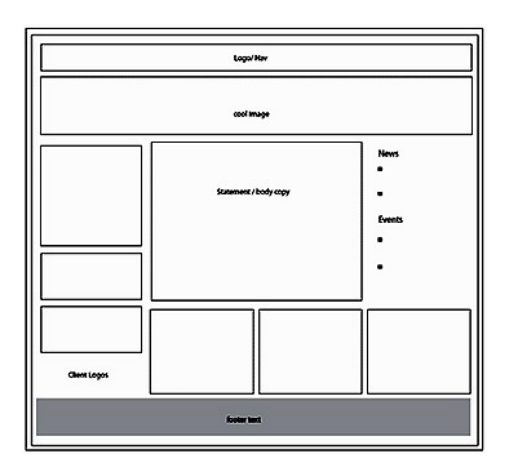

Каркас №1 **Каркас** №2

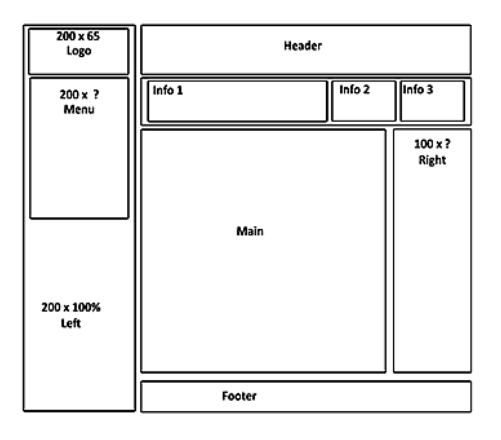

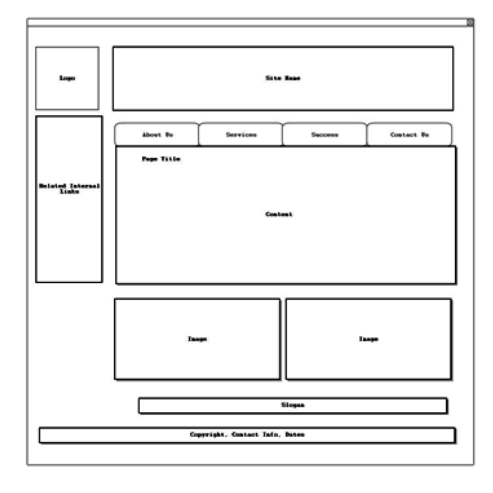

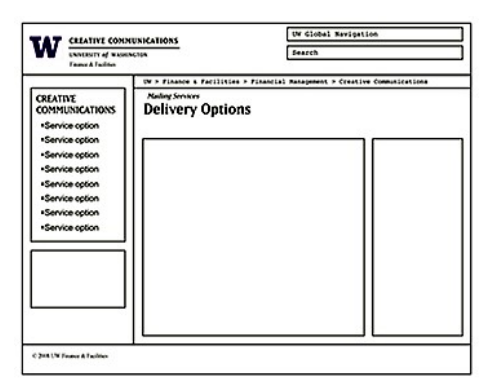

Каркас №3 **Каркас** №4

При создании каркаса необходимо указывать размеры структурных блоков.

#### **Использование модульной сетки**

Для создания каркасов используется модульная сетка. Модульная сетка — это разделение макета вертикальными и / или горизонтальных направляющими включая поля, пространство и некоторое количество столбцов для того, чтобы заложить основу для организации контента.

Работа с модульной сеткой значительно упрощает как проектирование интерфейса, так и последующую верстку макета и позволяет построить макет страницы в графическом редакторе. Каркасы на рисунках 1- 4 являются примерами модульных сеток.

В данной работе модульная сетка будет использоваться для точного определения места положения блоковых элементов готового макета сайта.

# **Практическая часть**

### **Задание 1.**

Создание макета сайта по образцу (рис. 1).

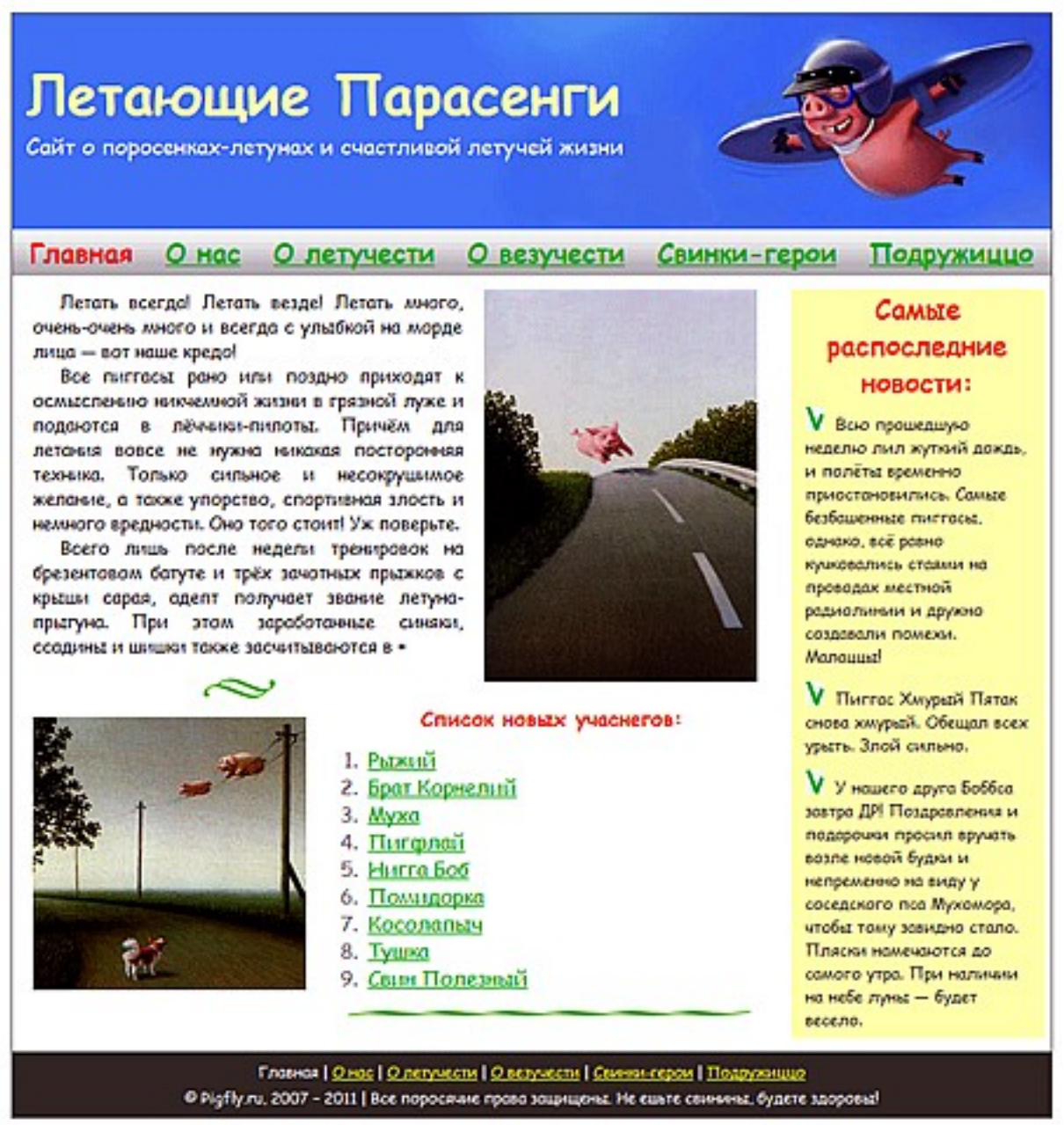

Рис. 1. Образец для создания каркаса страницы

Порядок выполнения работы:

1. Определите структуру блоков на изображении страницы (оболочка, голова, меню, основной, новости, список членов, подвал). (рис.2.)

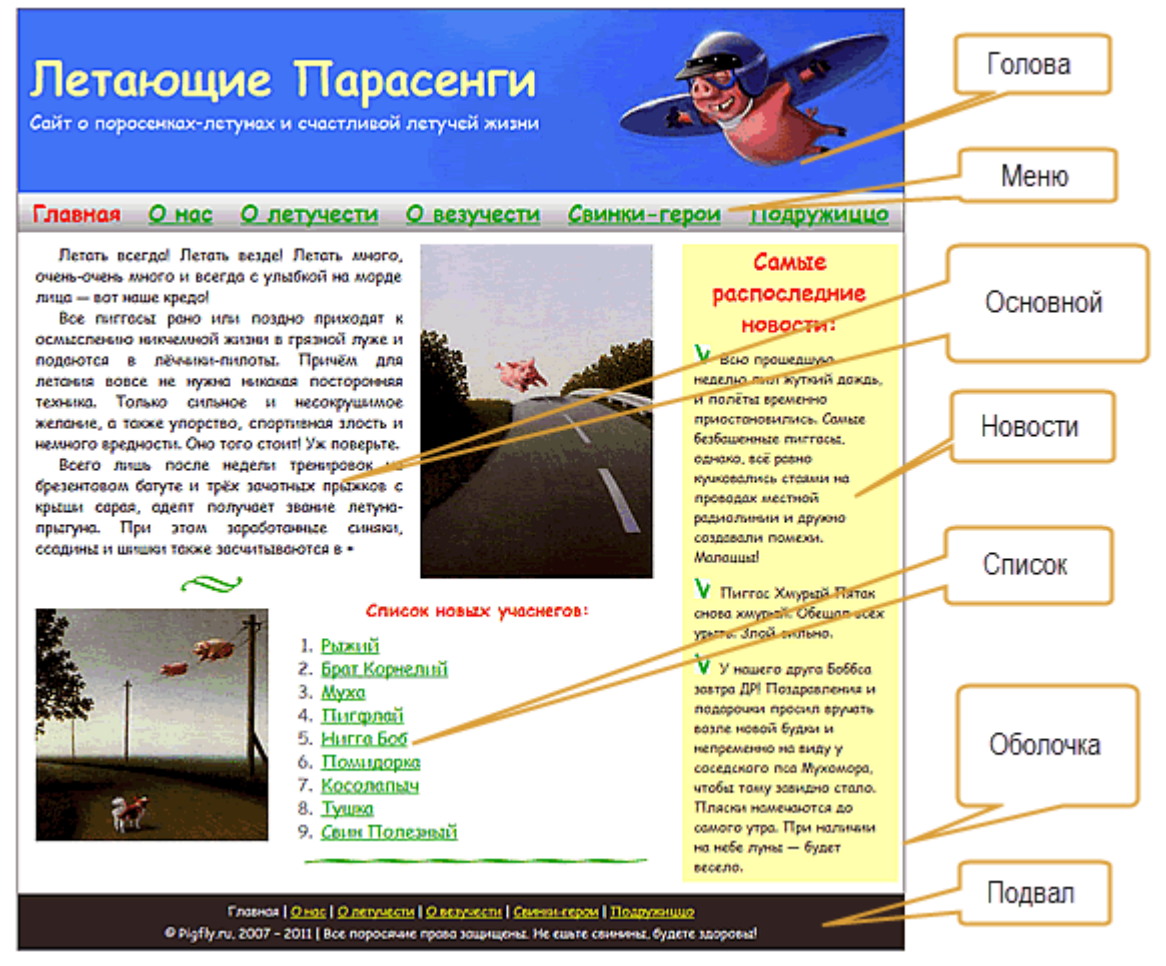

Рис.2. Примерная структура блоков.

- 2. Откройте изображение (maket.gif) в редакторе GIMP . Установите масштаб 100%.
- 3. Создайте новый слой «Каркас».
- 4. С помощью направляющих нужно разметить макет на составляющие блоки.
- 5. Обвести каждый блок с помощью инструментов «Прямоугольное выделение Правка, Обвести выделенное – Размер линии 2) (Рис. 3.).

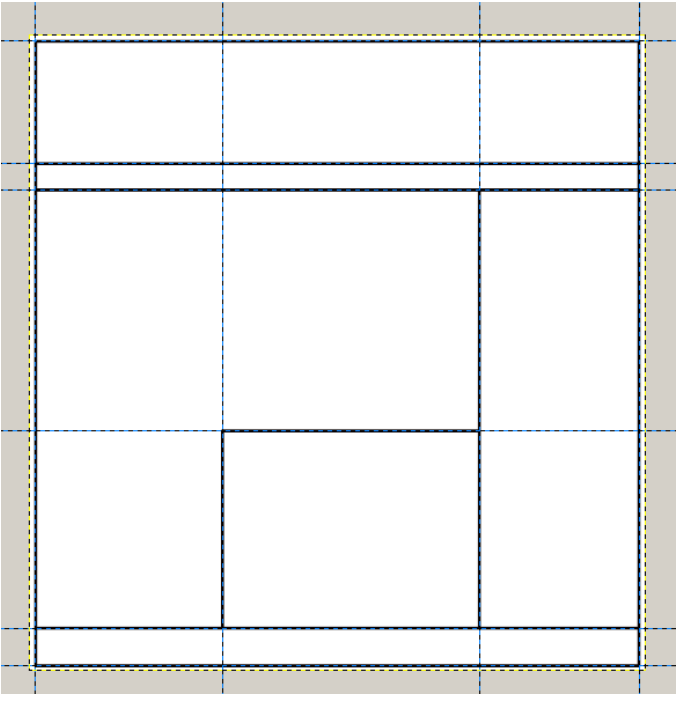

Рис.3. Макет, разбитый на блоки cпомощью направляющих.

- 6. С помощью линеек редактора определите размеры каждого блока и укажите на схеме каркаса. Например (Рис. 4.):
	- оболочка *wrappe*r 800x825
	- голова-*header* 800x160
	- меню- *menu ……*
	- новости- *news …….*
	- основной –*main*........
	- список-*members……..*
	- подвал *footer………*

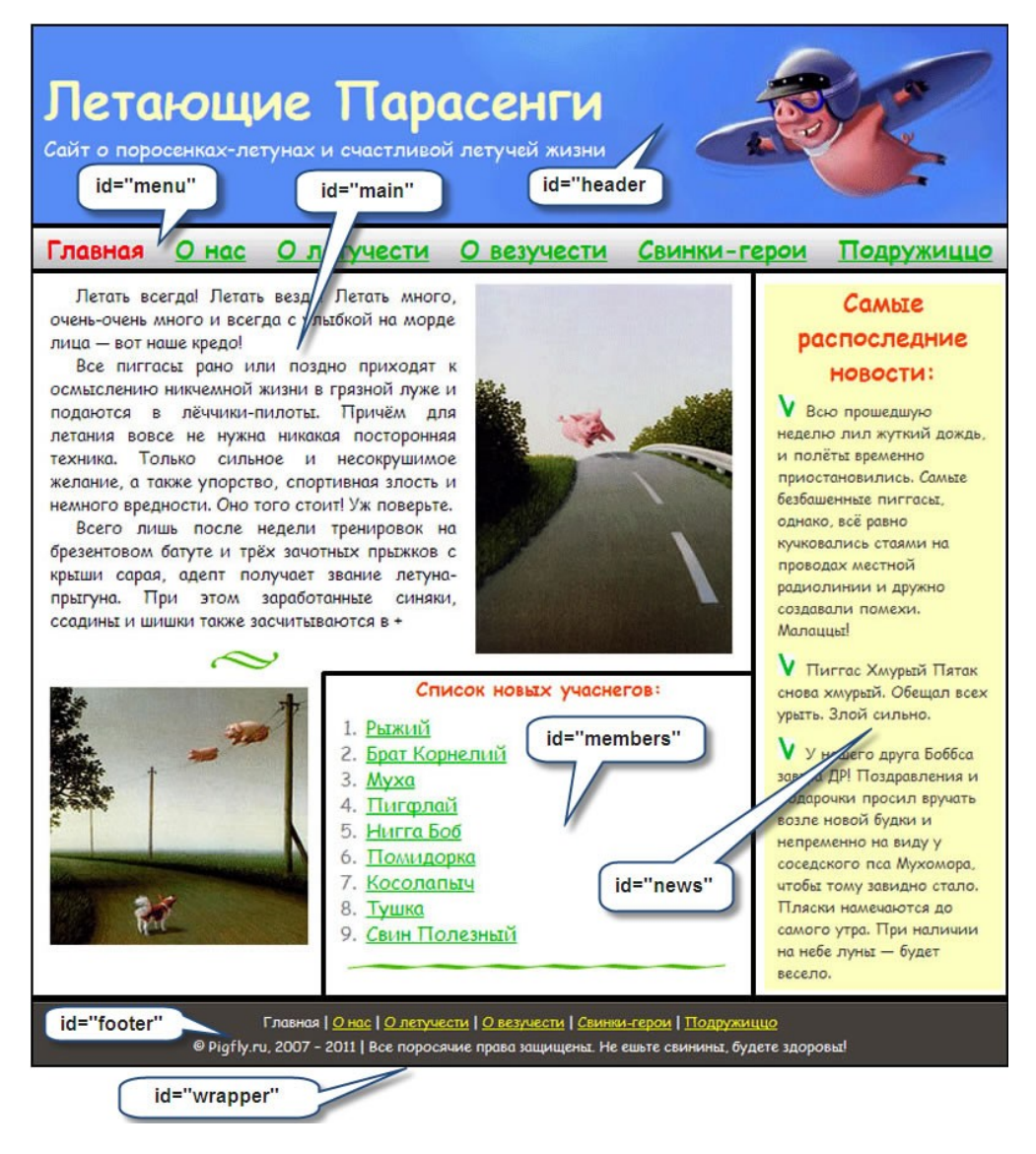

Рис. 5. Обозначение блоков

- 7. Подключите сетку и определите отступы текста и картинок от границ блоков (эти данные потребуются для верстки страницы по данному макету). Данные запишите в отдельный текстовый файл.
- 8. Перенесите полученный макет в отдельный файл и сохраните под именем maket site.gif